≡

**GPX Viewer PRO** 

How to get to waypoint icons menu: Open Left Main Menu → Settings → Waypoint → Icons \\.

## Vroclav Drážďany  $\circ$  $\circ$ Čestochova ö Praha Katoviceo Krakov Česko Brno Košice **Slovensko**  $\circ$ Viedeň **Bratislava** burg Budapešť Deb **Rakúsko** Graz **Maďarsko Slovinsko** Temešv  $\circ$ TerstO Záhreb Belehrad **Chorvátsko** Београд **Bosna** a **Herregovina** 47.514607 Zada 17,329033 rbsko Sarajevo 10 100 km Split ÷ Google

m

 $\mathbb{C}$ 

From: <https://docs.vecturagames.com/gpxviewer/> - **GPX Viewer User Guide**

Permanent link: **[https://docs.vecturagames.com/gpxviewer/doku.php?id=docs:settings\\_icons&rev=1658927614](https://docs.vecturagames.com/gpxviewer/doku.php?id=docs:settings_icons&rev=1658927614)**

Last update: **2022/07/27 13:13**

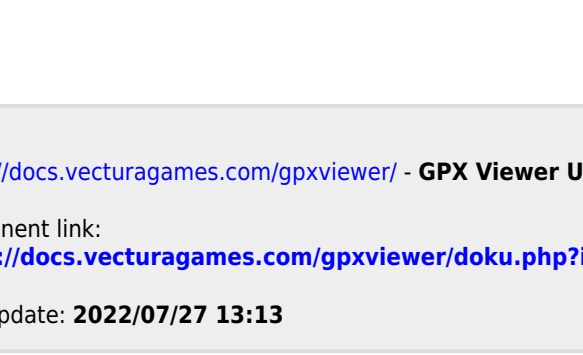

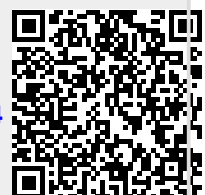

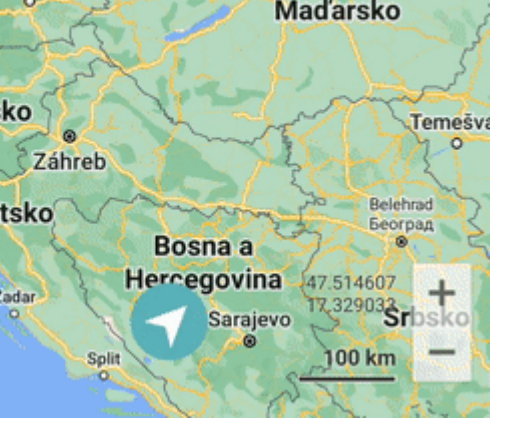